## **How to Convert a PDF to an Image**

## **Using Adobe Acrobat (staff machines only)**

- 1. Open the PDF file in Adobe Acrobat.
- 2.  $[File > Save As]$
- 3. Change the file type to PNG.
- 4. Each page will be saved as a separate image.

## **Using an online website**

- 1. Open a web browser and go to<http://pdf2png.com/>
- 2. Note: Be careful what you click. This website has many advertisements that show phony "Download" and "Continue" buttons.
- 3. Click on "Upload Files" and select the PDF document you wish to convert.

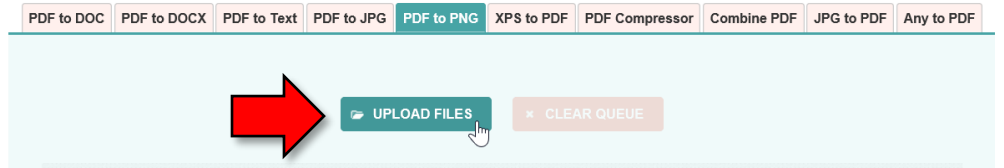

4. After a few moments, a Download button will appear. Click it to download the image file.

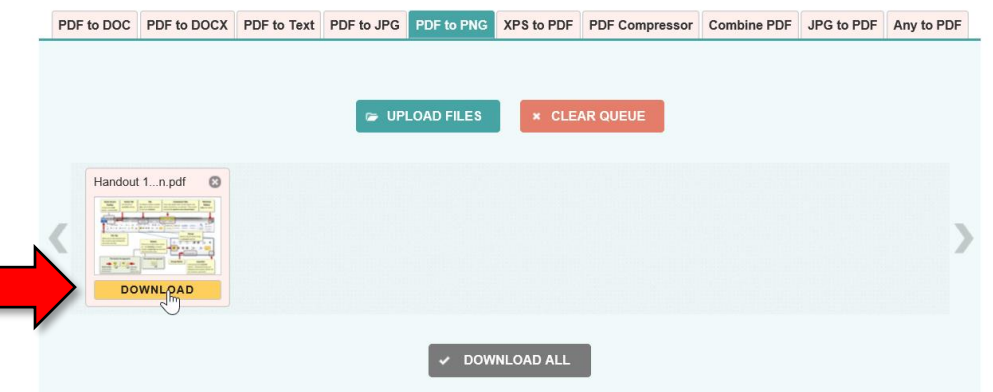

5. Note that it downloads a ZIP file. Open the ZIP file and extract the image file that's inside it.